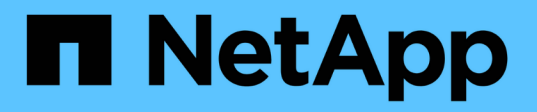

# **Ripristinare file e cartelle utilizzando le versioni precedenti**

ONTAP 9

NetApp April 24, 2024

This PDF was generated from https://docs.netapp.com/it-it/ontap/smb-admin/recover-files-foldersprevious-versions-concept.html on April 24, 2024. Always check docs.netapp.com for the latest.

# **Sommario**

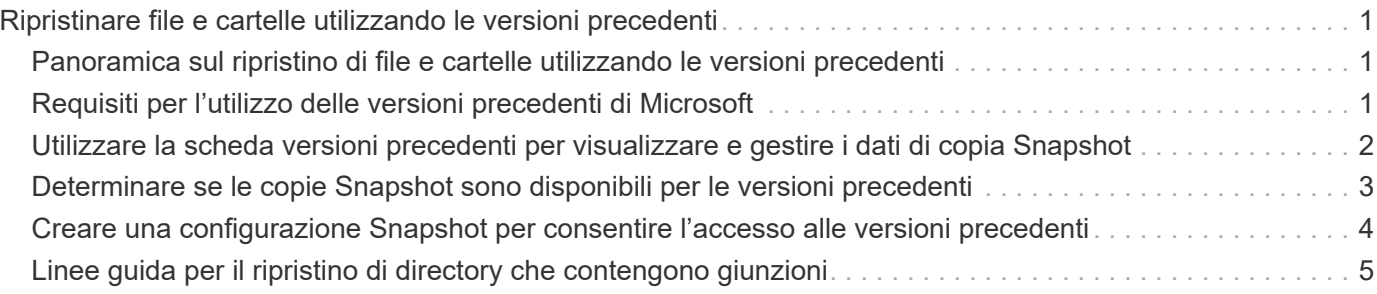

# <span id="page-2-0"></span>**Ripristinare file e cartelle utilizzando le versioni precedenti**

## <span id="page-2-1"></span>**Panoramica sul ripristino di file e cartelle utilizzando le versioni precedenti**

La possibilità di utilizzare le versioni precedenti di Microsoft è applicabile ai file system che supportano le copie Snapshot in qualche forma e le hanno attivate. La tecnologia Snapshot è parte integrante di ONTAP. Gli utenti possono ripristinare file e cartelle dalle copie Snapshot dal client Windows utilizzando la funzionalità delle versioni precedenti di Microsoft.

La funzionalità delle versioni precedenti offre agli utenti un metodo per sfogliare le copie Snapshot o per ripristinare i dati da una copia Snapshot senza l'intervento di un amministratore dello storage. Le versioni precedenti non sono configurabili. È sempre attivato. Se l'amministratore dello storage ha reso disponibili copie Snapshot in una condivisione, l'utente può utilizzare le versioni precedenti per eseguire le seguenti attività:

- Recuperare i file cancellati accidentalmente.
- Ripristino della sovrascrittura accidentale di un file.
- Confronta le versioni del file mentre lavori.

I dati memorizzati nelle copie Snapshot sono di sola lettura. Gli utenti devono salvare una copia di un file in un'altra posizione per apportare eventuali modifiche al file. Le copie Snapshot vengono periodicamente eliminate; pertanto, gli utenti devono creare copie dei file contenuti nelle versioni precedenti se desiderano conservare una versione precedente di un file a tempo indeterminato.

# <span id="page-2-2"></span>**Requisiti per l'utilizzo delle versioni precedenti di Microsoft**

Prima di poter utilizzare le versioni precedenti con il server CIFS, è necessario conoscere le versioni di ONTAP e SMB e i client Windows che lo supportano. È inoltre necessario conoscere il requisito di impostazione della copia Snapshot.

### **Requisiti di versione di ONTAP**

Supporta le versioni precedenti.

### **Requisiti di versione del protocollo SMB**

Per le macchine virtuali di storage (SVM), ONTAP supporta le versioni precedenti su tutte le versioni di SMB.

### **Requisiti del client Windows**

Prima che un utente possa utilizzare le versioni precedenti per accedere ai dati nelle copie Snapshot, il client Windows deve supportare questa funzione.

Per informazioni aggiornate sui client Windows che supportano le versioni precedenti, consultare la matrice di interoperabilità.

### **Requisiti per le impostazioni di copia Snapshot**

Per utilizzare le versioni precedenti per accedere ai dati nelle copie Snapshot, al volume contenente i dati deve essere associata una policy Snapshot attivata, i client devono poter accedere ai dati Snapshot e devono esistere copie Snapshot.

### <span id="page-3-0"></span>**Utilizzare la scheda versioni precedenti per visualizzare e gestire i dati di copia Snapshot**

Gli utenti sulle macchine client Windows possono utilizzare la scheda versioni precedenti della finestra Proprietà di Windows per ripristinare i dati memorizzati nelle copie Snapshot senza richiedere l'intervento dell'amministratore della macchina virtuale di storage (SVM).

### **A proposito di questa attività**

È possibile utilizzare la scheda versioni precedenti solo per visualizzare e gestire i dati nelle copie Snapshot dei dati memorizzati sulla SVM se l'amministratore ha attivato le copie Snapshot sul volume contenente la condivisione e se l'amministratore configura la condivisione in modo che visualizzi le copie Snapshot.

#### **Fasi**

- 1. In Esplora risorse, visualizzare il contenuto dell'unità mappata dei dati memorizzati nel server CIFS.
- 2. Fare clic con il pulsante destro del mouse sul file o sulla cartella nell'unità di rete mappata di cui si desidera visualizzare o gestire le copie Snapshot.
- 3. Fare clic su **Proprietà**.

Vengono visualizzate le proprietà del file o della cartella selezionata.

4. Fare clic sulla scheda **versioni precedenti**.

Nella casella Folder Versions: (Versioni cartella) viene visualizzato un elenco di copie Snapshot disponibili del file o della cartella selezionata. Le copie Snapshot elencate sono identificate dal prefisso del nome della copia Snapshot e dall'indicatore data e ora di creazione.

5. Nella casella **versioni cartella:**, fare clic con il pulsante destro del mouse sulla copia del file o della cartella che si desidera gestire.

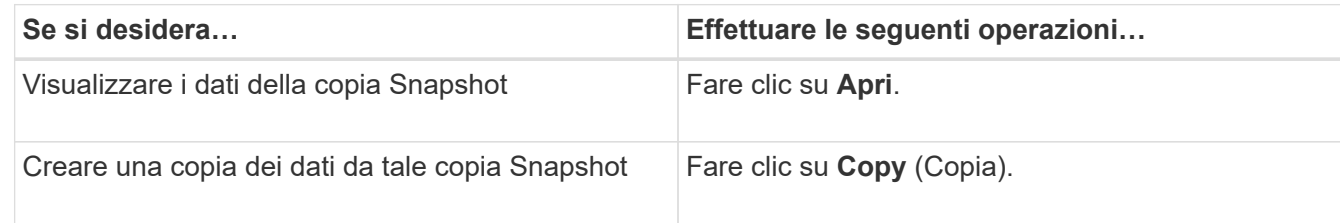

6. Eseguire l'azione appropriata:

I dati nelle copie Snapshot sono di sola lettura. Se si desidera apportare modifiche ai file e alle cartelle elencati nella scheda versioni precedenti, è necessario salvare una copia dei file e delle cartelle che si desidera modificare in una posizione scrivibile e apportare modifiche alle copie.

7. Una volta terminata la gestione dei dati Snapshot, chiudere la finestra di dialogo **Proprietà** facendo clic su **OK**.

Per ulteriori informazioni sull'utilizzo della scheda versioni precedenti per visualizzare e gestire i dati Snapshot, consultare la Microsoft TechNet Library.

### **Informazioni correlate**

["Microsoft TechNet Library: technet.microsoft.com/en-us/library/"](http://technet.microsoft.com/en-us/library/)

## <span id="page-4-0"></span>**Determinare se le copie Snapshot sono disponibili per le versioni precedenti**

È possibile visualizzare le copie Snapshot dalla scheda versioni precedenti solo se al volume contenente la condivisione viene applicato un criterio Snapshot attivato e se la configurazione del volume consente l'accesso alle copie Snapshot. Determinare la disponibilità delle copie Snapshot è utile quando si assiste un utente con l'accesso alle versioni precedenti.

### **Fasi**

1. Determinare se nel volume in cui risiedono i dati di condivisione sono attivate le copie Snapshot automatiche e se i client hanno accesso alle directory Snapshot: volume show -vserver vservername -volume volume-name -fields vserver, volume, snapdir-access, snapshotpolicy,snapshot-count

L'output visualizza il criterio Snapshot associato al volume, se l'accesso alla directory Snapshot del client è attivato e il numero di copie Snapshot disponibili.

- 2. Determinare se la policy Snapshot associata è attivata: volume snapshot policy show -policy policy-name
- 3. Elencare le copie Snapshot disponibili: volume snapshot show -volume volume name

Per ulteriori informazioni sulla configurazione e la gestione delle policy Snapshot e delle pianificazioni Snapshot, vedere ["Protezione dei dati".](https://docs.netapp.com/it-it/ontap/data-protection/index.html)

### **Esempio**

Nell'esempio seguente vengono visualizzate informazioni sulle policy Snapshot associate al volume denominato "data1" che contiene i dati condivisi e le copie Snapshot disponibili su "data1".

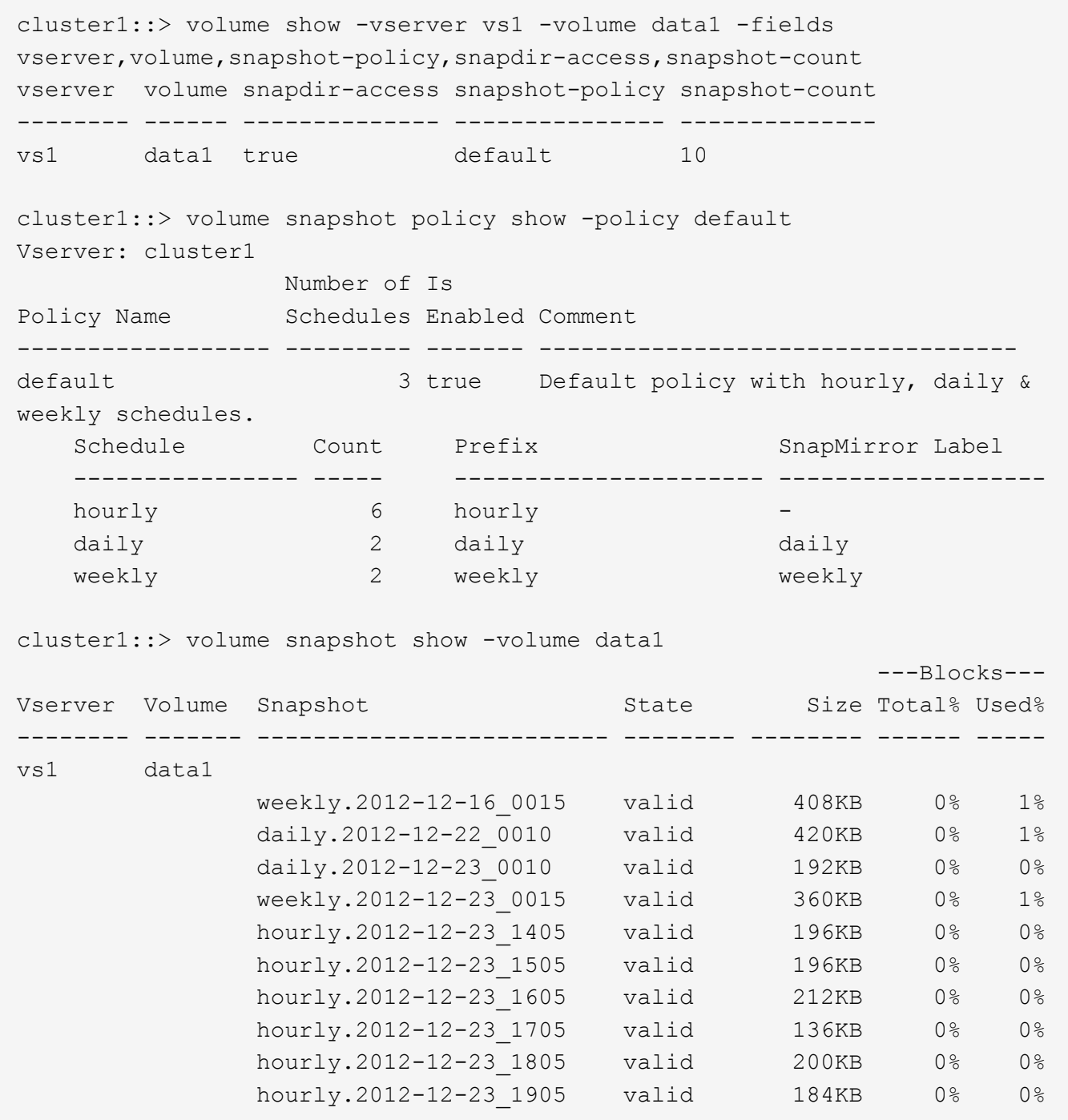

#### **Informazioni correlate**

[Creazione di una configurazione Snapshot per consentire l'accesso alle versioni precedenti](#page-5-0)

["Protezione dei dati"](https://docs.netapp.com/it-it/ontap/data-protection/index.html)

### <span id="page-5-0"></span>**Creare una configurazione Snapshot per consentire l'accesso alle versioni precedenti**

La funzionalità delle versioni precedenti è sempre disponibile, a condizione che l'accesso client alle copie Snapshot sia attivato e che esistano copie Snapshot. Se la

configurazione della copia Snapshot non soddisfa questi requisiti, è possibile creare una configurazione della copia Snapshot.

### **Fasi**

1. Se il volume contenente la condivisione a cui si desidera consentire l'accesso alle versioni precedenti non dispone di un criterio Snapshot associato, associare un criterio Snapshot al volume e attivarlo utilizzando volume modify comando.

Per ulteriori informazioni sull'utilizzo di volume modify vedere le pagine man.

2. Abilitare l'accesso alle copie Snapshot utilizzando volume modify per impostare -snap-dir opzione a. true.

Per ulteriori informazioni sull'utilizzo di volume modify vedere le pagine man.

3. Verificare che i criteri Snapshot siano attivati e che l'accesso alle directory Snapshot sia attivato utilizzando volume show e. volume snapshot policy show comandi.

Per ulteriori informazioni sull'utilizzo di volume show e. volume snapshot policy show comandi, vedere le pagine man.

Per ulteriori informazioni sulla configurazione e la gestione delle policy Snapshot e delle pianificazioni Snapshot, vedere ["Protezione dei dati".](https://docs.netapp.com/it-it/ontap/data-protection/index.html)

### **Informazioni correlate**

["Protezione dei dati"](https://docs.netapp.com/it-it/ontap/data-protection/index.html)

### <span id="page-6-0"></span>**Linee guida per il ripristino di directory che contengono giunzioni**

Esistono alcune linee guida da tenere presenti quando si utilizzano versioni precedenti per ripristinare le cartelle che contengono punti di giunzione.

Quando si utilizzano le versioni precedenti per ripristinare le cartelle con cartelle figlio che sono punti di giunzione, il ripristino potrebbe non riuscire con un Access Denied errore.

È possibile determinare se la cartella che si sta tentando di ripristinare contiene una giunzione utilizzando  $\text{vol}$ show con il -parent opzione. È inoltre possibile utilizzare vserver security trace comandi per creare log dettagliati sui problemi di accesso a file e cartelle.

### **Informazioni correlate**

[Creazione e gestione di volumi di dati negli spazi dei nomi NAS](https://docs.netapp.com/it-it/ontap/smb-admin/create-manage-data-volumes-nas-namespaces-concept.html)

#### **Informazioni sul copyright**

Copyright © 2024 NetApp, Inc. Tutti i diritti riservati. Stampato negli Stati Uniti d'America. Nessuna porzione di questo documento soggetta a copyright può essere riprodotta in qualsiasi formato o mezzo (grafico, elettronico o meccanico, inclusi fotocopie, registrazione, nastri o storage in un sistema elettronico) senza previo consenso scritto da parte del detentore del copyright.

Il software derivato dal materiale sottoposto a copyright di NetApp è soggetto alla seguente licenza e dichiarazione di non responsabilità:

IL PRESENTE SOFTWARE VIENE FORNITO DA NETAPP "COSÌ COM'È" E SENZA QUALSIVOGLIA TIPO DI GARANZIA IMPLICITA O ESPRESSA FRA CUI, A TITOLO ESEMPLIFICATIVO E NON ESAUSTIVO, GARANZIE IMPLICITE DI COMMERCIABILITÀ E IDONEITÀ PER UNO SCOPO SPECIFICO, CHE VENGONO DECLINATE DAL PRESENTE DOCUMENTO. NETAPP NON VERRÀ CONSIDERATA RESPONSABILE IN ALCUN CASO PER QUALSIVOGLIA DANNO DIRETTO, INDIRETTO, ACCIDENTALE, SPECIALE, ESEMPLARE E CONSEQUENZIALE (COMPRESI, A TITOLO ESEMPLIFICATIVO E NON ESAUSTIVO, PROCUREMENT O SOSTITUZIONE DI MERCI O SERVIZI, IMPOSSIBILITÀ DI UTILIZZO O PERDITA DI DATI O PROFITTI OPPURE INTERRUZIONE DELL'ATTIVITÀ AZIENDALE) CAUSATO IN QUALSIVOGLIA MODO O IN RELAZIONE A QUALUNQUE TEORIA DI RESPONSABILITÀ, SIA ESSA CONTRATTUALE, RIGOROSA O DOVUTA A INSOLVENZA (COMPRESA LA NEGLIGENZA O ALTRO) INSORTA IN QUALSIASI MODO ATTRAVERSO L'UTILIZZO DEL PRESENTE SOFTWARE ANCHE IN PRESENZA DI UN PREAVVISO CIRCA L'EVENTUALITÀ DI QUESTO TIPO DI DANNI.

NetApp si riserva il diritto di modificare in qualsiasi momento qualunque prodotto descritto nel presente documento senza fornire alcun preavviso. NetApp non si assume alcuna responsabilità circa l'utilizzo dei prodotti o materiali descritti nel presente documento, con l'eccezione di quanto concordato espressamente e per iscritto da NetApp. L'utilizzo o l'acquisto del presente prodotto non comporta il rilascio di una licenza nell'ambito di un qualche diritto di brevetto, marchio commerciale o altro diritto di proprietà intellettuale di NetApp.

Il prodotto descritto in questa guida può essere protetto da uno o più brevetti degli Stati Uniti, esteri o in attesa di approvazione.

LEGENDA PER I DIRITTI SOTTOPOSTI A LIMITAZIONE: l'utilizzo, la duplicazione o la divulgazione da parte degli enti governativi sono soggetti alle limitazioni indicate nel sottoparagrafo (b)(3) della clausola Rights in Technical Data and Computer Software del DFARS 252.227-7013 (FEB 2014) e FAR 52.227-19 (DIC 2007).

I dati contenuti nel presente documento riguardano un articolo commerciale (secondo la definizione data in FAR 2.101) e sono di proprietà di NetApp, Inc. Tutti i dati tecnici e il software NetApp forniti secondo i termini del presente Contratto sono articoli aventi natura commerciale, sviluppati con finanziamenti esclusivamente privati. Il governo statunitense ha una licenza irrevocabile limitata, non esclusiva, non trasferibile, non cedibile, mondiale, per l'utilizzo dei Dati esclusivamente in connessione con e a supporto di un contratto governativo statunitense in base al quale i Dati sono distribuiti. Con la sola esclusione di quanto indicato nel presente documento, i Dati non possono essere utilizzati, divulgati, riprodotti, modificati, visualizzati o mostrati senza la previa approvazione scritta di NetApp, Inc. I diritti di licenza del governo degli Stati Uniti per il Dipartimento della Difesa sono limitati ai diritti identificati nella clausola DFARS 252.227-7015(b) (FEB 2014).

#### **Informazioni sul marchio commerciale**

NETAPP, il logo NETAPP e i marchi elencati alla pagina<http://www.netapp.com/TM> sono marchi di NetApp, Inc. Gli altri nomi di aziende e prodotti potrebbero essere marchi dei rispettivi proprietari.